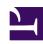

# **GENESYS**

This PDF is generated from authoritative online content, and is provided for convenience only. This PDF cannot be used for legal purposes. For authoritative understanding of what is and is not supported, always use the online content. To copy code samples, always use the online content.

## Designer User's Guide

Special Day Block

## Contents

- 1 Holiday tab
- 2 Default Prompts/Messages tab
- 3 Results tab
- 4 Scenarios

Designer User's Guide

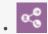

Administrator

Use this block to define holidays and other special days.

#### **Related documentation:**

•

You can use the **Special Day** block in the **Initialize**, **Self Service**, or **Assisted Service** phase to define holidays and other special days, and play prompts or send messages to announce closures or greetings. It can also terminate the interaction if your business is closed.

## Holiday tab

Click Add Holiday to add a holiday. A holiday entitled New appears in the list.

Next, click on the **New** holiday to edit its settings. Configure the following options:

- In the **Date Range** section, use the provided calendars to select the **From** and **To** dates for the holiday.
- Assign a variable to the Store the result of Special Day Name in this variable property if you want
  to use the result of this check later in application. If specified, the variable is assigned the Boolean
  value of true or false.
- For Default application types, you can enable **Play prompt for this holiday** to play a special greeting to customers during a special day.
- For Digital applications type, you can enable **Send message for this holiday** to email a special message to customers during a special day.

Designer User's Guide 3

#### Properties - Special Days - Check holidays

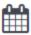

This block can define Special Days or holidays. A custom audio message can be specified for each holiday. If a custom message is not specified, the default message specified in the block will be played.

Terminate the call if it is a special day.

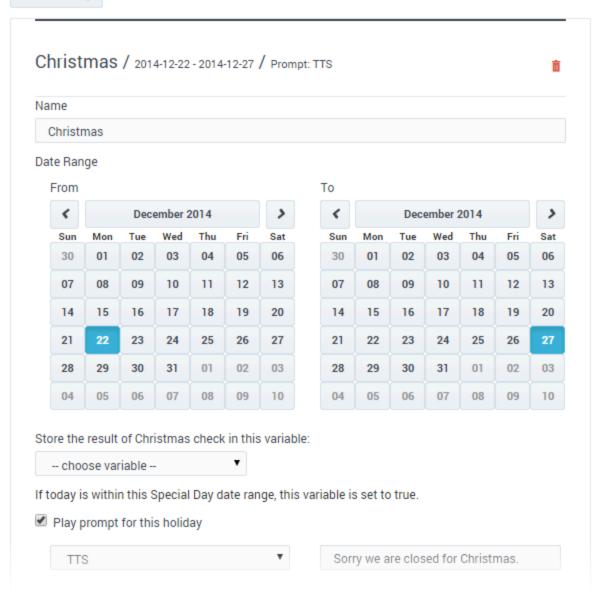

Designer User's Guide

4

## Default Prompts/Messages tab

Click **Add Prompt** to specify a prompt (or message, if the application is a Digital type) to play or send if the application receives an interaction on a special day, and that particular day does not have a custom prompt or message.

Deselect the **Always play prompt and disable buffering** checkbox if you do not require DTMF buffering for downstream inputs in the Designer application. This checkbox is selected by default for backwards compatibility. Note that prompts are flushed only when it is outside business hours or is a special day AND prompts are to be played AND the **Always play prompt and disable buffering** checkbox is selected.

#### Results tab

You can select a variable that will be set to **true** if any of the special days listed in the block evaluate to **true**.

You can also select a variable that will be set to **true** if the special days evaluation processing completed correctly. If it did not, it will be set to **false**.

#### Scenarios

If you want to:

- Play a special greeting during Thanksgiving.
  - Click Add Holiday and set the From and To dates.
  - Enable the Play prompt for this holiday check box.
  - Select **TTS** and enter text to speak, or select **Announcement** to choose a predefined announcement.
- · Play the same greeting for all holidays.
  - Click Add Holiday and create one or more holidays.
  - Do not enable the **Play prompt for this holiday** check box.
  - In the **Default Prompts** tab, add prompts to the table.